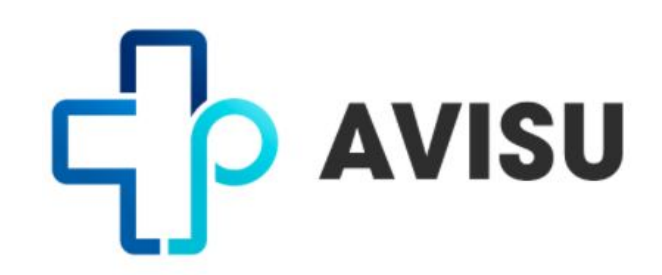

A ferramenta AVISU (Aplicativo para Vigilância em Saúde da Unicamp) visa aperfeiçoar a vigilância epidemiológica da Covid-19 nos campi da Unicamp, reduzindo-se a ocorrência de casos novos e de surtos entre os membros da comunidade universitária. Para isso, possui as seguintes funções:

- ➔ Identificar precocemente, através de inquérito sintomatológico diário, a ocorrência de casos suspeitos para afastamento imediato, testagem e acompanhamento adequado;
- → Orientar o usuário quanto à necessidade de buscar assistência médica, e quanto à urgência desta necessidade;
- ➔ Inserir os resultados de testes diagnósticos para Covid-19 na plataforma do App;
- ➔ Realizar o rastreamento e identificação precoce de outros casos positivos de Covid-19 ligados ao contato próximo com o caso índice, adotando-se estratégias adequadas para evitar sua disseminação no campus, e também fora dele;
- ➔ Identificar precocemente possíveis situações de surto, para adotar medidas de controle da transmissão viral;
- ➔ Tirar dúvidas relativas à Covid-19; e
- ➔ Monitorar indicadores que auxiliem no acompanhamento da situação epidemiológica nesta comunidade.

O uso do aplicativo, em conjunto com as medidas sanitárias recomendadas para a prevenção da Covid-19 e a testagem em massa, constitui-se estratégia importante para reduzir a transmissão do novo coronavírus no ambiente universitário.

## **FAQ - DÚVIDAS FREQUENTES**

1 - O preenchimento do APP AVISU é obrigatório? A partir de quando?

R - Segundo a Resolução GR nº. 93/2020, de 18/09/2020, Capítulo II, Artigo 6º: "Todos os alunos, servidores, professores e demais profissionais que estejam envolvidos em atividades presenciais na Universidade deverão responder, diariamente e antes de iniciarem suas atividades, ao inquérito sintomatológico, através de aplicativo de acesso remoto".

Parágrafo 1º – O não preenchimento do inquérito implicará na impossibilidade de exercer suas atividades presenciais, sendo a direção da unidade ou órgão informada caso a caso, com consequências na aferição da frequência.

O uso diário do App AVISU tornou-se obrigatório a partir de 19/10/2020.

2 - Quem deve preencher o AVISU?

R - Todos os alunos, servidores, professores, terceirizados e demais profissionais *que já estavam ou retornaram às atividades presenciais* na Unicamp.

3 - Devo preencher o questionários todos os dias?

R - O preenchimento é obrigatório *apenas nos dias em que esteja envolvido em atividades presenciais* na Universidade, mas recomenda-se o preenchimento também nos outros dias, para auto avaliação quanto à presença de sintomas sugestivos de Covid-19.

4 - Desde o início da pandemia, sempre me mantive em atividade presencial. Devo preencher o aplicativo?

R - Sim. Esta ferramenta foi criada para melhorar a vigilância da Covid-19 dentro dos campi da Unicamp, e sua contribuição é essencial para que isto aconteça.

5 - Como acessar o aplicativo AVISU?

R - Você pode baixar o AVISU através das lojas [Google](https://play.google.com/store/apps/details?id=tip.labs.tip_care) Play ou [Apple](https://apps.apple.com/br/app/avisu/id1534953747) Store do seu celular, ou então acessá-lo através do link <https://avisu.unicamp.br/>, tanto do celular quanto do computador. Se você não tiver celular nem computador, por favor avise ao responsável da sua Unidade.

6 - Posso responder às perguntas do App AVISU pelo computador pessoal de minha residência antes de ir para a Unicamp, ou apenas pelo celular? R - Sim. Além do celular (smartphone), o AVISU também pode ser acessado pelo notebook ou computador, através do link [https://avisu.unicamp.br/.](https://avisu.unicamp.br/)

7 - Estou tendo problemas para fazer o download do aplicativo AVISU, o que fazer?

7.1 - Minha versão do IOS é inferior à versão 14, e não consigo/quero atualizar meu celular para esta versão. Solução: Enquanto não dispomos de atualização para corrigir tal problema, acessar o aplicativo pelo link <https://avisu.unicamp.br/>.

7.2 - Quando vou fazer o meu cadastro, na página inicial, me solicitam um código de acesso.

Solução para o PRIMEIRO ACESSO:

- ➔ Se você é aluno, funcionário ou professor da Unicamp, *seu CPF já está cadastrado*. Então, para entrar pela primeira vez, digite o seu CPF no primeiro campo (somente os números), e o usuário Unicamp no campo correspondente a senha, *sendo que este usuário não é o mesmo do SiSe (Sistema de Senha Única e Permissões)*, mas como explica-se abaixo:
	- Docente / Funcionário: A senha será o seu Usuário Unicamp, isto é, a parte do seu email da Unicamp que vem antes da @. Ex: rlpereira.
	- Aluno: A senha será o seu RA. Ex: 001923.
- → Se você é funcionário de empresa terceirizada, ou não possui e-mail institucional da Unicamp: Cadastre-se, e na tela seguinte coloque o código de acesso Unicamp20.

**IMPORTANTE**: após o primeiro acesso, é fundamental que você troque sua senha, preferencialmente por uma senha diferente da que já é utilizada no SiSe.

## Solução para os DEMAIS ACESSOS:

→após entrar no aplicativo, digite o seu CPF no primeiro campo (somente os números), e a nova senha definida por você após seu primeiro acesso.

8 - Estou com um sintoma que consta no aplicativo como suspeito de Covid-19, que devo fazer?

R - O inquérito do aplicativo tem o objetivo de informar os respondedores a respeito de possíveis sintomas suspeitos de Covid-19, e conscientizá-los a procurar serviço médico para descartar ou confirmar a suspeita desta doença, caso apresentem um ou mais destes sintomas. *O serviço de saúde escolhido pelo usuário para atendimento irá indicar o retorno ao trabalho/estudo, ou afastá-lo através de atestado médico*.